## **Using Your Student Email Account**

- 1. Go to [http://office365.cvs.k12.mi.us](http://office365.cvs.k12.mi.us/)
	- Your username will be your **school login** followed by **@cvs.k12.mi.us**  $\bullet$
	- Your password will be the same as you log into the school computers.  $\bullet$

- 2. Tutorials and help are provided on the home page if needed.
- 3. Begin using your email.

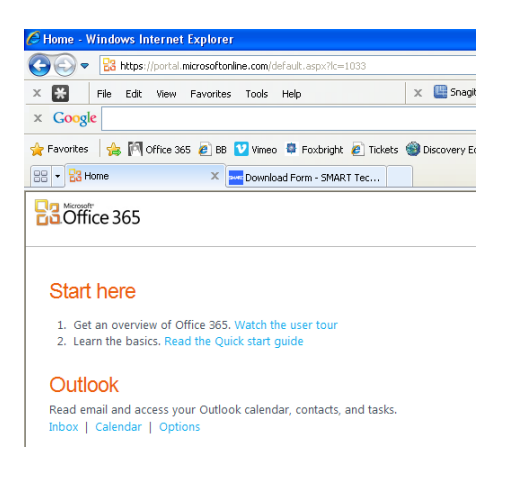

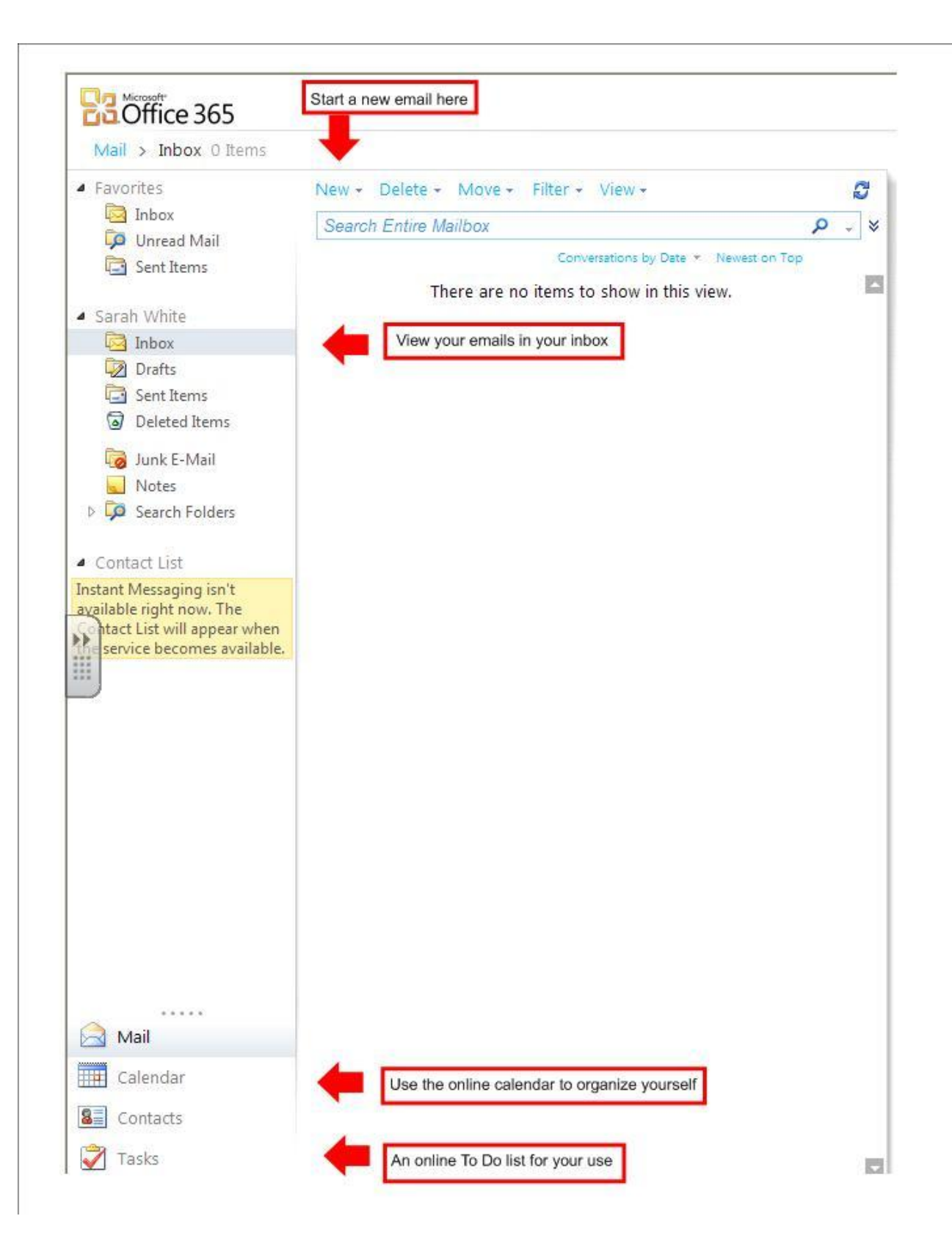

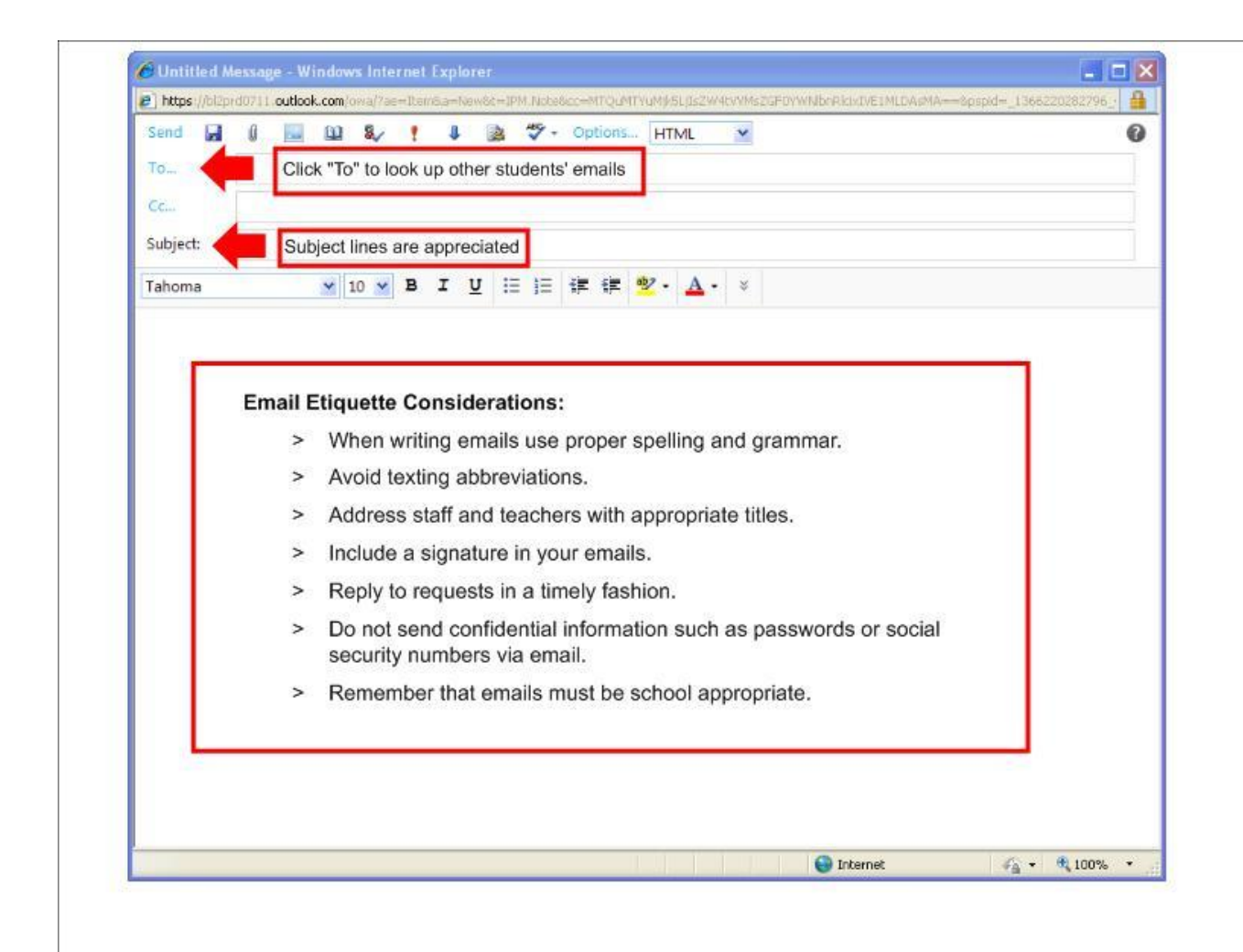